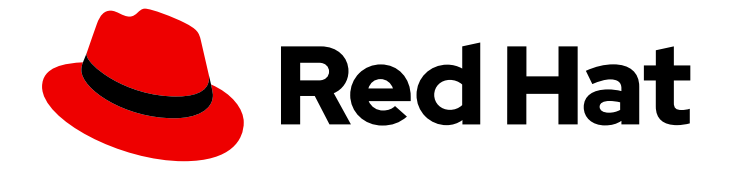

# Red Hat Hybrid Cloud Console 1-latest

# Red Hat サービスのクラウドインテグレーション 設定

Red Hat アカウントをパブリッククラウドにリンクする方法

Last Updated: 2024-09-05

Red Hat Hybrid Cloud Console 1-latest Red Hat サービスのクラウドイン テグレーション設定

Red Hat アカウントをパブリッククラウドにリンクする方法

## 法律上の通知

Copyright © 2024 Red Hat, Inc.

The text of and illustrations in this document are licensed by Red Hat under a Creative Commons Attribution–Share Alike 3.0 Unported license ("CC-BY-SA"). An explanation of CC-BY-SA is available at

http://creativecommons.org/licenses/by-sa/3.0/

. In accordance with CC-BY-SA, if you distribute this document or an adaptation of it, you must provide the URL for the original version.

Red Hat, as the licensor of this document, waives the right to enforce, and agrees not to assert, Section 4d of CC-BY-SA to the fullest extent permitted by applicable law.

Red Hat, Red Hat Enterprise Linux, the Shadowman logo, the Red Hat logo, JBoss, OpenShift, Fedora, the Infinity logo, and RHCE are trademarks of Red Hat, Inc., registered in the United States and other countries.

Linux ® is the registered trademark of Linus Torvalds in the United States and other countries.

Java ® is a registered trademark of Oracle and/or its affiliates.

XFS ® is a trademark of Silicon Graphics International Corp. or its subsidiaries in the United States and/or other countries.

MySQL<sup>®</sup> is a registered trademark of MySQL AB in the United States, the European Union and other countries.

Node.js ® is an official trademark of Joyent. Red Hat is not formally related to or endorsed by the official Joyent Node.js open source or commercial project.

The OpenStack ® Word Mark and OpenStack logo are either registered trademarks/service marks or trademarks/service marks of the OpenStack Foundation, in the United States and other countries and are used with the OpenStack Foundation's permission. We are not affiliated with, endorsed or sponsored by the OpenStack Foundation, or the OpenStack community.

All other trademarks are the property of their respective owners.

### 概要

クラウドインテグレーションは、インテグレーションへの直接接続または間接接続のいずれかで、 サービスが Red Hat Hybrid Cloud Console 外のデータを収集する方法を提供します。

# 目次

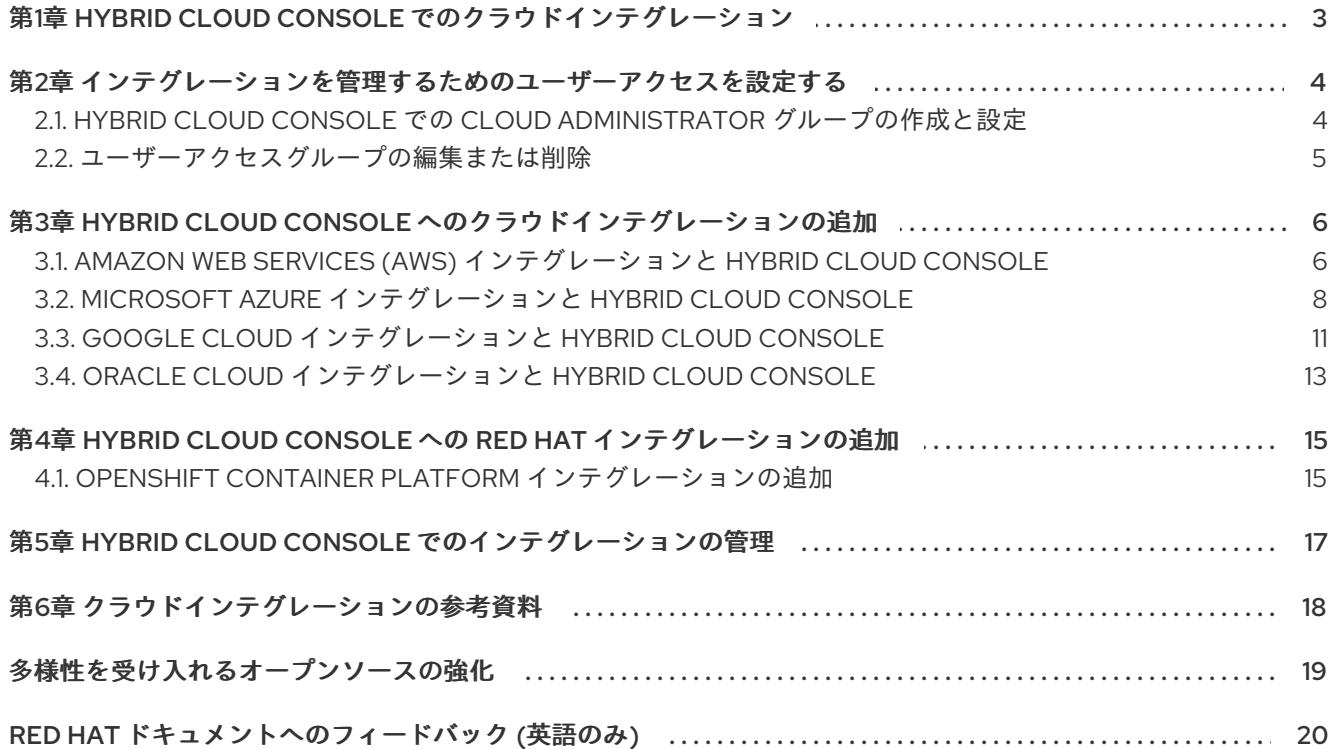

## <span id="page-6-0"></span>第1章 HYBRID CLOUD CONSOLE でのクラウドインテグレーショ ン

一部のパブリッククラウドとサードパーティーアプリケーションを Hybrid Cloud Console に統合できま [す。サードパーティーアプリケーションを統合してイベント通知を受信する方法について、詳細は](https://docs.redhat.com/en/documentation/red_hat_hybrid_cloud_console/1-latest/html-single/integrating_the_red_hat_hybrid_cloud_console_with_third-party_applications/index#idm139876880386496) Red Hat Hybrid Cloud Console とサードパーティーアプリケーションのインテグレーション を参照してく ださい。

Red Hat Hybrid Cloud Console 上のクラウドインテグレーションは、Hybrid Cloud Console サービスに データを提供するサービス、アプリケーション、またはプロバイダーです。Hybrid Cloud Console 上の サービスは、インテグレーションサービスを使用してパブリッククラウドプロバイダーおよび他のサー ビスまたはツールに接続し、サービスの情報を収集します。

次のパブリッククラウドを Hybrid Cloud Console と統合できます。

- Amazon Web Services (AWS)
- Microsoft Azure
- Google Cloud
- Oracle Cloud

Red Hat OpenShift Container Platform 環境をクラウドインテグレーションとして Hybrid Cloud Console に接続して、コンソールの Cost Management サービスで使用することもできます。

Hybrid Cloud Console Settings メニューの [Integrations](https://console.redhat.com/settings/integrations/) ページから、クラウドと Red Hat インテグ レーションを追加および管理できます。

Integrations サービスはウィザードを使用して、クラウドと Red Hat インテグレーションを Hybrid Cloud Console に接続するための支援を提供します。クラウドインテグレーションの場合、プロバイ ダーをコスト管理、Red Hat Insights イメージ、Red Hat Enterprise Linux (RHEL) 管理バンドルなどの Red Hat サービスに関連付けることができます。Red Hat インテグレーションの場合は、Red Hat OpenShift Container Platform を追加できます。サービスの関連付けは、クラウドインテグレーション ではオプションですが、Red Hat インテグレーションでは必須です。

# <span id="page-7-0"></span>第2章 インテグレーションを管理するためのユーザーアクセスを設 定する

クラウドと Red Hat インテグレーションを設定するには、Cloud Administrator ロールを持つグループ のメンバーである必要があります。このグループは、組織管理者によってユーザーアクセスで設定され る必要があります。Red Hat Hybrid Cloud Console で、組織管理者は以下の基本手順を実施します。

- 1. Cloud Administrator のユーザーアクセスグループを作成します。
- 2. グループに Cloud Administrator ロールを追加します。
- 3. メンバー (アカウントアクセスを持つユーザー) をグループに追加します。

#### Organization Administrator

Organization Administrator は、Cloud Administrator のユーザーアクセスグループを設定してから、 Cloud Administrator ロールおよびユーザーをグループに追加します。

#### Cloud Administrator

Cloud Administrator は、サービスがクラウドおよび Red Hat インテグレーションと対話する方法を設 定します。Cloud Administrator は、Hybrid Cloud Console で使用可能なインテグレーションを追加、 削除、編集できます。

#### 関連情報

● Hybrid Cloud Console [でのユーザーアクセスの詳細は、ロールベースアクセス制御](https://docs.redhat.com/documentation/en-us/red_hat_hybrid_cloud_console/1-latest/html-single/user_access_configuration_guide_for_role-based_access_control_rbac/index) (RBAC) の ユーザーアクセス設定ガイド を参照してください。

### <span id="page-7-1"></span>2.1. HYBRID CLOUD CONSOLE での CLOUD ADMINISTRATOR グループ の作成と設定

Red Hat アカウントの組織管理者は、Cloud Administrator ロールを持つグループを作成し、そのグルー プにメンバーを追加します。このグループのメンバーは、Hybrid Cloud Console でクラウドおよび Red Hat インテグレーションを管理できます。

#### 前提条件

- 組織管理者権限を持つユーザーとして Hybrid Cloud Console にログインしている。
- 組織管理者でない場合は、User Access administrator のロールが割り当てられているグループ のメンバーである。

- 1. Settings > Identity & Access Managementをクリックします。
- 2. Identity & Access Managementで、User Access > Groups をクリックします。
- 3. Create group をクリックします。
- 4. グループ名 (例: Cloud Administrators) と説明を入力し、Next をクリックします。
- 5. ロールのリストで Cloud Administrator を探し、その横にあるチェックボックスを選択し て、Next をクリックします。
- 6. このグループにメンバーを追加します。
	- a. 個々のユーザーを検索するか、ユーザー名、メール、またはステータスでフィルタリング します。
	- b. グループに追加するユーザーのチェックボックスを選択し、Next をクリックします。
- 7. 詳細を確認して、Submit をクリックしてグループの作成を終了します。

#### 検証

● 新しいグループが Groups ページに一覧表示されていることを確認します。

#### <span id="page-8-0"></span>2.2. ユーザーアクセスグループの編集または削除

Red Hat Hybrid Cloud Console で既存のユーザーアクセスグループに変更を加えることができ、不要に なったグループを削除できます。

#### 前提条件

- 組織管理者権限を持つユーザーとして Red Hat Hybrid Cloud [Console](https://console.redhat.com/) にログインしている。
- 組織管理者でない場合は、User Access administrator のロールが割り当てられているグループ のメンバーである。

- 1. Red Hat Hybrid Cloud Console > Settings > Identity & Access Management > User Access > Groups [でグループ名を探します。](https://console.redhat.com/iam/user-access/groups)
- 2. グループ名の行の右端にあるオプションアイコン (:) をクリックし、Edit または Delete をク リックします。
- 3. 変更して保存するか、グループを削除します。

# <span id="page-9-0"></span>第3章 HYBRID CLOUD CONSOLE へのクラウドインテグレーショ ンの追加

Amazon Web Services (AWS)、Google Cloud、Microsoft Azure、または Oracle Cloud アカウントを Red Hat Hybrid Cloud Console のクラウドインテグレーションとして接続すると、Hybrid Cloud Console でホストされているサービスがパブリッククラウドプロバイダーからのデータを使用できるよ うになります。

### <span id="page-9-1"></span>3.1. AMAZON WEB SERVICES (AWS) インテグレーションと HYBRID CLOUD CONSOLE

Red Hat Hybrid Cloud Console で、Amazon Web Services (AWS) アカウントを次のサービスに接続で きます。

#### コスト管理

AWS アカウントをコスト管理に接続して、クラウドのコストを追跡します。Cost Management Service を使用して、次のような財務関連のタスクを実行できます。

- リソースおよびコストの使用を可視化、理解、および分析
- 今後の消費を予測し、予算との比較
- リソースおよび消費の最適化
- 詳細な分析を行うための使用パターンの特定
- コストおよびリソースデータを活用できるサードパーティーツールとの統合

#### RHEL 管理バンドル

AWS アカウントを Hybrid Cloud Console の RHEL 管理バンドルに接続して、AWS で Red Hat 製品の サブスクリプションを使用します。

RHEL 管理バンドルにより、パブリッククラウドに Red Hat 製品をデプロイメントするのに役立つ次の ような追加機能へのアクセスが許可されます。

- Red Hat ゴールドイメージ: AWS で Red Hat クラウドイメージを使用し、時間単位で支払う代 わりに独自のサブスクリプションを持ち込むことができます。
- 高精度のサブスクリプションウォッチデータ: サブスクリプションウォッチで正確なパブリック クラウドの使用状況データを表示できます。
- 自動登録: これにより、プロビジョニング時にクラウドインスタンスが console.redhat.com に 自動的に接続できるようになり、Red Hat Insights サービスを使用できるようになります。

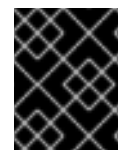

#### 重要

RHEL 管理を使用するには、まず Simple Content Access を有効にする必要がありま す。詳細は、Red Hat ナレッジ記事 Simple [Content](https://access.redhat.com/articles/simple-content-access) Access を参照してください。

#### Red Hat Insights のイメージ

AWS アカウントに接続して、ハイブリッドクラウド環境で仮想マシンとしてカスタマイズされたイ メージを構築および起動します。

このワークフローでは、すべての Red Hat サブスクリプションに含まれる Red Hat Insights イメージ サービスを使用して、AWS で Red Hat Enterprise Linux (RHEL) システムをデプロイおよび管理しま す。

#### アプリケーションなし

あるいは、Hybrid Cloud Console サービスに接続せずに AWS インテグレーションを追加し、後で1つ 以上のサービスを選択することもできます。

3.1.1. Amazon Web Services (AWS) アカウントのクラウドインテグレーションとしての 追加

Amazon Web Services (AWS) アカウントをクラウドインテグレーションとして Red Hat Hybrid Cloud Console に接続すると、AWS データを Hybrid Cloud Console サービスで使用できるようになります。 AWS インテグレーションを追加した後、Hybrid Cloud Console の Integrations ページから AWS およ びその他のインテグレーションを表示および管理できます。

AWS アカウントをインテグレーションとして追加する場合、設定モードには 2 つの選択肢がありま す。

- アカウント認証 (推奨)
- 手動による設定

Red Hat では、設定と管理を容易にするために、Account authorization オプションを使用することを 推奨します。このオプションでは、AWS インテグレーションを自動的に設定および管理するために、 Hybrid Cloud Console に AWS アカウントの認証情報 (アクセスキー ID と秘密キー ID) を入力する必要 があります。Account authorization オプションを使用すると、設定中の 1 つのステップで AWS インテ グレーションを 1 つ以上の Hybrid Cloud Console サービスに接続できます。

Hybrid Cloud Console で AWS 認証情報を提供したくない場合は、Manual configuration を選択し、 ウィザードの手順に従って AWS アカウントをインテグレーションとして手動で設定し、Hybrid Cloud Console サービスに接続できます。

#### 前提条件

- Organization Administrator または Cloud Administrator 権限を持つユーザーとして Red Hat Hybrid Cloud Console にログインしている。
- Hybrid Cloud Console で使用する、次のアイデンティティーおよびアクセス管理 (IAM) ロール を持つ AWS アカウントにアクセスできます。
	- **CreatePolicy**
	- **CreateRole**
	- **AttachRolePolicy**
	- **GetPolicy**
	- **GetRole**
- アカウント認可設定モードを使用するには、AWS アカウントの アクセスキー ID と シークレッ トアクセスキー が必要です。
- 1. Settings > Integrations に移動します。
- 2. Cloud タブを選択します。
- 3. Add integrationをクリックし、Add a cloud integrationウィザードを開きます。これが最初 に追加するインテグレーションである場合は、この手順をスキップしてください。
- 4. Amazon Web Services を選択し、Next をクリックします。
- 5. インテグレーションのわかりやすい名前 (例: my\_aws\_integration) を入力し、Next をクリック します。
- 6. 設定モードを選択します。
	- Account authorization により、AWS 認証情報を提供した後、Red Hat がインテグレー ションを設定および管理できるようになります。これは推奨される設定モードで す。Account authorization を選択した場合は、AWS Access key IDと Secret access key を入力します。
	- Manual configuration を使用すると、Hybrid Cloud Console に AWS 認証情報を入力せず に、AWS インテグレーションを手動で設定および管理できます。次のステップで選択した サービスに応じて、ウィザードでは AWS アカウントで追加の設定が必要になります。
- 7. AWS に接続するサービスを選択し、Next をクリックします。

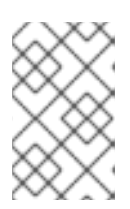

#### 注記

AWS インテグレーションの作成が完了したら、追加の Hybrid Cloud Console サービスに接続できます。ただし、設定モードとして Account authorization を 選択した場合は、この手順で一度に複数のサービスに接続できます。

- Cost management: 手順は、Amazon Web Services (AWS) [インテグレーションの](https://docs.redhat.com/en/documentation/cost_management_service/1-latest/html-single/integrating_amazon_web_services_aws_data_into_cost_management/index#adding_an_aws_account_adding-aws-int) Cost Management への追加 を参照してください。
- Launch images: 手順は、Red Hat Insights ドキュメントの AWS アカウントの Red Hat Hybrid Cloud Console への接続 [を参照してください。](https://docs.redhat.com/documentation/en-us/red_hat_insights/1-latest/html/deploying_and_managing_rhel_systems_in_hybrid_clouds/assembly_configuring-sources-for-launching-rhel-images_host-management-services#proc_connecting-aws-account-with-red-hat-hybrid-cloud-console_assembly_configuring-sources-for-launching-rhel-images)
- RHEL management: 手順は、[オプション](https://docs.redhat.com/documentation/en-us/subscription_central/1-latest/html/red_hat_cloud_access_reference_guide/getting-started-with-ca_cloud-access#proc_new-ca-experience-option3_cloud-access) 3: 高度な RHEL 管理 を参照してください。RHEL 管理バンドルを使用するには、Simple Content Access を有効にする必要があります。詳細 は、Red Hat ナレッジ記事 Simple [Content](https://access.redhat.com/articles/simple-content-access) Access を参照してください。
- No application: インテグレーションを追加し、後で Hybrid Cloud Console サービスを設定 します。
- 8. ウィザードの手順に従い、前の手順でリストされた関連ドキュメントを参照して、そのサービ スのインテグレーションの追加を完了します。

#### 検証

- 1. Integrations ページに移動し、Cloud タブを選択します。
- 2. AWS インテグレーションが一覧表示され、ステータスが Available であることを確認します。

### <span id="page-11-0"></span>3.2. MICROSOFT AZURE インテグレーションと HYBRID CLOUD **CONSOLE**

Microsoft Azure アカウントを Red Hat Hybrid Cloud Console の以下のサービスに接続できます。

#### コスト管理

Microsoft Azure アカウントをコスト管理に接続して、クラウドのコストを追跡します。Cost Management Service を使用して、次のような財務関連のタスクを実行できます。

- リソースおよびコストの使用を可視化、理解、および分析
- 今後の消費を予測し、予算との比較
- リソースおよび消費の最適化
- 詳細な分析を行うための使用パターンの特定
- コストおよびリソースデータを活用できるサードパーティーツールとの統合

#### RHEL 管理バンドル

Microsoft Azure アカウントを Hybrid Cloud Console の RHEL 管理バンドルに接続して、Microsoft Azure で既存の Red Hat 製品サブスクリプションを使用します。

RHEL 管理バンドルにより、パブリッククラウドに Red Hat 製品をデプロイメントするのに役立つ次の ような追加機能へのアクセスが許可されます。

- Red Hat ゴールドイメージ: Microsoft Azure で Red Hat クラウドイメージを使用し、時間単位 で支払う代わりに独自のサブスクリプションを持ち込むことができます。
- 高精度のサブスクリプションデータ:サブスクリプションサービスで正確なパブリッククラウド の使用状況データを表示できます。
- 自動登録: これにより、プロビジョニング時にクラウドインスタンスが console.redhat.com に 自動的に接続できるようになり、Red Hat Insights サービスを使用できるようになります。

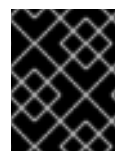

#### 重要

RHEL 管理を使用するには、まず Simple Content Access を有効にする必要がありま す。詳細は、Red Hat ナレッジ記事 Simple [Content](https://access.redhat.com/articles/simple-content-access) Access を参照してください。

Microsoft Azure アカウントをインテグレーションとして追加するには、Hybrid Cloud Console のクラ ウドインテグレーションウィザードを使用して Azure Lighthouse に移動し、Red Hat アカウントと Microsoft Azure アカウントをリンクするカスタムテンプレートをデプロイします。

Azure アカウントでテンプレートをデプロイすると、RHEL 管理用の 2 つの Azure ロールが設定されま す。

- **Reader**: このロールにより、Hybrid Cloud Console はすべてのリソースを表示できますが、変 更を加えることはできません。このロールの詳細は、Azure [ドキュメント](https://learn.microsoft.com/en-us/azure/role-based-access-control/built-in-roles/general#reader) を参照してくださ い。
- **Managed Services Registration assignment Delete**: このロールにより、Hybrid Cloud Console インテグレーションを削除するときに承認のクリーンアップが可能になります。この ロールの詳細は、Azure [ドキュメント](https://learn.microsoft.com/en-us/azure/role-based-access-control/built-in-roles/management-and-governance#managed-services-registration-assignment-delete-role) を参照してください。

Azure Resource Manager [テンプレートの詳細は、](https://learn.microsoft.com/en-us/azure/lighthouse/how-to/onboard-customer#deploy-the-azure-resource-manager-template)Azure ドキュメントの Deploy the Azure Resource Manager template を参照してください。

Azure テナント ID レベルでクラウドアクセスを有効にして、そのテナントに属するサブスクリプション ID を自動的に有効にできます。あるいは、Azure インテグレーションを Hybrid Cloud Console に個別 に追加することもできますが、Azure サブスクリプション ID によって個別に追加することもできます。

#### Red Hat Insights のイメージ

Microsoft Azure アカウントに接続して、ハイブリッドクラウド環境で仮想マシンとしてカスタマイズ されたイメージを構築および起動します。

このワークフローでは、すべての Red Hat サブスクリプションに含まれる Red Hat Insights イメージ サービスを使用して、Microsoft Azure で Red Hat Enterprise Linux (RHEL) システムをデプロイおよび 管理します。

#### 3.2.1. Microsoft Azure アカウントのクラウドインテグレーションとしての追加

Microsoft Azure アカウントをクラウドインテグレーションとして Red Hat Hybrid Cloud Console に接 続すると、Microsoft Azure データを Hybrid Cloud Console サービスで使用できるようになります。 Azure インテグレーションを追加した後、Hybrid Cloud Console の Integrations ページから Azure およ びその他のインテグレーションを表示および管理できます。

#### 前提条件

- Organization Administrator または Cloud Administrator 権限を持つユーザーとして Red Hat Hybrid Cloud Console にログインしている。
- Hybrid Cloud Console で使用する Microsoft Azure アカウントにアクセスできる。
- Azure ユーザーアカウントに Red Hat サービスを使用するために必要最小限の権限がある。
	- RHEL 管理および起動イメージの場合、インテグレーションを作成するには、使用してい る Azure サブスクリプションに対して **Microsoft.Authorization/roleAssignments/write** パーミッションが割り当てられたロール (**Owner** など) を持つ、テナント内の非ゲストアカ ウントが必要です。詳細は、以下の Microsoft Azure ドキュメントを参照してください。
		- Azure [built-in](https://learn.microsoft.com/en-us/azure/role-based-access-control/built-in-roles/general#owner) roles
		- Deploy the Azure [Resource](https://learn.microsoft.com/en-us/azure/lighthouse/how-to/onboard-customer#deploy-the-azure-resource-manager-template) Manager template

- 1. Settings > Integrations に移動します。
- 2. Cloud タブを選択します。
- 3. Add integrationをクリックし、Add a cloud integrationウィザードを開きます。これが最初 に追加するインテグレーションである場合は、この手順をスキップしてください。
- 4. Microsoft Azure を選択し、Next をクリックします。
- 5. Azure build など、インテグレーションにわかりやすい名前を入力し、Next をクリックしま す。
- 6. Azure に接続するサービスを選択し、Next をクリックします。

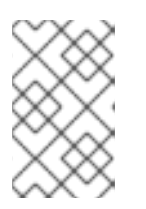

注記

Azure インテグレーションを作成した後、追加の Hybrid Cloud Console サービス に接続できます。Azure で使用するサービスによって、設定手順は若干異なりま す。

- Cost [Management](https://docs.redhat.com/documentation/en-us/cost_management_service/1-latest/html-single/integrating_microsoft_azure_data_into_cost_management/index): 手順は、Microsoft Azure データの Cost Management への統合 を参照 してください。
- Launch images: 手順は、Red Hat Insights ドキュメントの Microsoft Azure アカウントの Red Hat Hybrid Cloud Console への接続 [を参照してください。](https://docs.redhat.com/documentation/en-us/red_hat_insights/1-latest/html/deploying_and_managing_rhel_systems_in_hybrid_clouds/assembly_configuring-sources-for-launching-rhel-images_host-management-services#proc_connecting-microsoft-azure-account-to-the-red-hat-hybrid-cloud-console_assembly_configuring-sources-for-launching-rhel-images)
- RHEL management: 手順は、[オプション](https://docs.redhat.com/documentation/en-us/subscription_central/1-latest/html/red_hat_cloud_access_reference_guide/getting-started-with-ca_cloud-access#proc_new-ca-experience-option3_cloud-access) 3: 高度な RHEL 管理 を参照してください。RHEL 管理バンドルを使用するには、Simple Content Access を有効にする必要があります。詳細 は、Red Hat ナレッジ記事 Simple [Content](https://access.redhat.com/articles/simple-content-access) Access を参照してください。

#### 検証

- 1. Integrations ページに移動し、Cloud タブを選択します。
- 2. Azure インテグレーションが一覧表示され、ステータスが Available であることを確認します。

### <span id="page-14-0"></span>3.3. GOOGLE CLOUD インテグレーションと HYBRID CLOUD CONSOLE

Red Hat Hybrid Cloud Console で、Google Cloud アカウントを次のサービスに接続できます。

#### コスト管理

Google Cloud アカウントをコスト管理に接続して、クラウドのコストを追跡します。Cost Management Service を使用して、次のような財務関連のタスクを実行できます。

- リソースおよびコストの使用を可視化、理解、および分析
- 今後の消費を予測し、予算との比較
- リソースおよび消費の最適化
- 詳細な分析を行うための使用パターンの特定
- コストおよびリソースデータを活用できるサードパーティーツールとの統合

#### RHEL 管理バンドル

Google Cloud アカウントを Hybrid Cloud Console の RHEL 管理バンドルに接続して、Google Cloud で Red Hat 製品のサブスクリプションを使用します。

RHEL 管理バンドルにより、パブリッククラウドに Red Hat 製品をデプロイメントするのに役立つ次の ような追加機能へのアクセスが許可されます。

- Red Hat ゴールドイメージ: Google Cloud で Red Hat クラウドイメージを使用し、時間単位で 支払う代わりに独自のサブスクリプションを導入できます。
- 高精度のサブスクリプションウォッチデータ: サブスクリプションウォッチで正確なパブリック クラウドの使用状況データを表示できます。
- 自動登録: これにより、プロビジョニング時にクラウドインスタンスが console.redhat.com に 自動的に接続できるようになり、Red Hat Insights サービスを使用できるようになります。

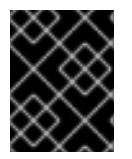

#### 重要

RHEL 管理を使用するには、まず Simple Content Access を有効にする必要がありま す。詳細は、Red Hat ナレッジ記事 Simple [Content](https://access.redhat.com/articles/simple-content-access) Access を参照してください。

#### Red Hat Insights のイメージ

Google Cloud アカウントに接続して、ハイブリッドクラウド環境で仮想マシンとしてカスタマイズさ れたイメージを構築および起動します。

このワークフローでは、すべての Red Hat サブスクリプションに含まれる Red Hat Insights イメージ サービスを使用して、Google Cloud で Red Hat Enterprise Linux (RHEL) システムをデプロイおよび管 理します。

#### アプリケーションなし

あるいは、Hybrid Cloud Console サービスに接続せずに Google Cloud インテグレーションを追加し、 後で1つ以上のサービスを選択することもできます。

#### 3.3.1. Google Cloud アカウントのインテグレーションとしての追加

Google Cloud アカウントをクラウドインテグレーションとして Red Hat Hybrid Cloud Console に接続 すると、Google Cloud データを Hybrid Cloud Console サービスで使用できるようになります。Google Cloud インテグレーションを追加した後、Hybrid Cloud Console の Integrations ページから Google Cloud およびその他のインテグレーションを表示および管理できます。

#### 前提条件

- Organization Administrator または Cloud Administrator 権限を持つユーザーとして Red Hat Hybrid Cloud Console にログインしている。
- Hybrid Cloud Console で使用する AWS アカウントにアクセスできること。

#### 手順

- 1. Settings > Integrations に移動します。
- 2. Cloud タブを選択します。
- 3. Add integrationをクリックし、Add a cloud integrationウィザードを開きます。これが最初 に追加するインテグレーションである場合は、この手順をスキップしてください。
- 4. Google Cloud を選択し、Next をクリックします。
- 5. インテグレーションのわかりやすい名前 (例: my\_gcp\_integration) を入力し、Next をクリック します。
- 6. Google Cloud に接続するサービスを選択し、Next をクリックします。

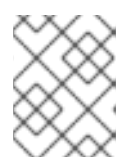

#### 注記

Google Cloud インテグレーションを作成した後、追加の Hybrid Cloud Console サービスに接続できます。

Cost Management: 手順は、Google Cloud データの Cost Management への統合 を参照し

- Cost [Management](https://docs.redhat.com/documentation/en-us/cost_management_service/1-latest/html-single/integrating_google_cloud_data_into_cost_management/index): 手順は、Google Cloud データの Cost Management への統合 を参照し てください。
- Launch images: 手順は、Red Hat Insights ドキュメントの Google Cloud Platform プロ ジェクトの Red Hat Hybrid Cloud Console への接続 [を参照してください。](https://docs.redhat.com/documentation/en-us/red_hat_insights/1-latest/html-single/deploying_and_managing_rhel_systems_in_hybrid_clouds/index#proc_connecting-gcp-project-to-the-red-hat-hybrid-cloud-console_assembly_configuring-sources-for-launching-rhel-images)
- RHEL management: 手順は、[オプション](https://docs.redhat.com/documentation/en-us/subscription_central/1-latest/html/red_hat_cloud_access_reference_guide/getting-started-with-ca_cloud-access#proc_new-ca-experience-option3_cloud-access) 3: 高度な RHEL 管理 を参照してください。RHEL 管理バンドルを使用するには、Simple Content Access を有効にする必要があります。詳細 は、Red Hat ナレッジ記事 Simple [Content](https://access.redhat.com/articles/simple-content-access) Access を参照してください。
- No application: インテグレーションを追加し、後で Hybrid Cloud Console サービスを設定 します。
- 7. ウィザードの手順に従い、前の手順でリストされた関連ドキュメントを参照して、そのサービ スのインテグレーションの追加を完了します。

#### 検証

- 1. Integrations ページに移動し、Cloud タブを選択します。
- 2. Google Cloud インテグレーションがリストされ、ステータスが Available であることを確認し ます。

### <span id="page-16-0"></span>3.4. ORACLE CLOUD インテグレーションと HYBRID CLOUD CONSOLE

Oracle Cloud アカウントを Red Hat Hybrid Cloud Console のコスト管理に接続して使用し、クラウド のコストを追跡できます。Cost Management Service を使用して、次のような財務関連のタスクを実行 できます。

- リソースおよびコストの使用を可視化、理解、および分析
- 今後の消費を予測し、予算との比較
- リソースおよび消費の最適化
- 詳細な分析を行うための使用パターンの特定
- コストおよびリソースデータを活用できるサードパーティーツールとの統合

#### 3.4.1. Oracle Cloud アカウントのインテグレーションとしての追加

Oracle Cloud アカウントをクラウドインテグレーションとして Red Hat Hybrid Cloud Console に接続 し、Hybrid Cloud Console サービスで Oracle Cloud データを使用できます。Oracle Cloud インテグ レーションを追加した後、Hybrid Cloud Console の Integrations ページから Oracle Cloud およびその 他のインテグレーションを表示および管理できます。

現在、Oracle Cloud インテグレーションは Cost Management Service にのみ接続できます。

#### 前提条件

- Organization Administrator または Cloud Administrator 権限を持つユーザーとして Red Hat Hybrid Cloud Console にログインしている。
- コスト管理に追加するコンパートメントにアクセスできる Oracle Cloud Console にアクセス可 能。

#### 手順

- 1. Settings > Integrations に移動します。
- 2. Cloud タブを選択します。
- 3. Add integrationをクリックし、Add a cloud integrationウィザードを開きます。これが最初 に追加するインテグレーションである場合は、この手順をスキップしてください。
- 4. Oracle Cloud Infrastructureを選択し、Next をクリックします。
- 5. インテグレーションのわかりやすい名前 (例: my\_oracle\_integration) を入力し、Next をク リックします。
- 6. 接続するアプリケーションの Cost management を選択し、Next をクリックします。
- 7. ウィザードの手順に従い、Oracle Cloud データの Cost [Management](https://docs.redhat.com/documentation/en-us/cost_management_service/1-latest/html-single/integrating_oracle_cloud_data_into_cost_management/index) への統合 を参照して、 Oracle Cloud インテグレーションを Cost Management に追加します。

#### 検証

- 1. Integrations ページに移動し、Cloud タブを選択します。
- 2. Oracle Cloud インテグレーションがリストされ、ステータスが Available であることを確認し ます。

# <span id="page-18-0"></span>第4章 HYBRID CLOUD CONSOLE への RED HAT インテグレー ションの追加

Red Hat OpenShift Container Platform 環境をクラウドインテグレーションとして Red Hat Hybrid Cloud Console に接続すると、Hybrid Cloud Console 上の Cost Management Service が環境のデータを 使用してクラウドコストを追跡できるようになります。

Cost Management Service を使用して、次のような財務関連のタスクを実行できます。

- リソースおよびコストの使用を可視化、理解、および分析
- 今後の消費を予測し、予算との比較
- リソースおよび消費の最適化
- 詳細な分析を行うための使用パターンの特定
- コストおよびリソースデータを活用できるサードパーティーツールとの統合

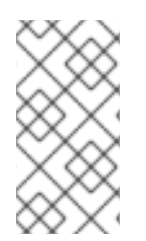

#### 注記

Red Hat OpenShift Container Platform 4.6 以降では、OpenShift Container Platform Web コンソールから **costmanagement-metrics-operator** をインストールしてくださ い。詳細は、Cost Management への OpenShift Container Platform [データの統合](https://docs.redhat.com/documentation/en-us/cost_management_service/1-latest/html-single/integrating_openshift_container_platform_data_into_cost_management/index) を参 照してください。

### <span id="page-18-1"></span>4.1. OPENSHIFT CONTAINER PLATFORM インテグレーションの追加

Red Hat OpenShift Container Platform 環境をインテグレーションとして Red Hat Hybrid Cloud Console に接続すると、Cost Management で OpenShift Container Platform データを使用できるよう になります。インテグレーションを追加した後、Hybrid Cloud Console の Integrations ページから OpenShift Container Platform およびその他のインテグレーションを表示および管理できます。

#### 前提条件

- Organization Administrator または Cloud Administrator 権限を持つユーザーとして Red Hat Hybrid Cloud Console にログインしている。
- Hybrid Cloud Console で使用する OpenShift Container Platform 環境にアクセスできる。

- 1. Settings > Integrations に移動します。
- 2. Red Hat タブを選択します。
- 3. Add integrationをクリックしてインテグレーションウィザードを開きます。これが最初に追加 するインテグレーションである場合は、この手順をスキップしてください。
- 4. Red Hat OpenShift Container Platformを選択し、Next をクリックします。
- 5. インテグレーションのわかりやすい名前 (例: my\_ocp\_integration) を入力し、Next をクリック します。
- 6. アプリケーションとして Cost Managementを選択し、Next をクリックします。
- 7. **costmanagement-metrics-operator** をインストールして設定するには、ウィザードの手順を 使用して、Next [をクリックします。詳細は](https://docs.redhat.com/documentation/en-us/cost_management_service/1-latest) OpenShift Container Platform データの Cost Management への統合 を参照してください。
- 8. Cluster Identifier を入力し、Next をクリックします。
- 9. インテグレーションの詳細を確認し、Add をクリックしてインテグレーションの追加を完了し ます。

#### 検証

- 1. Integrations ページに移動し、Red Hat タブを選択します。
- 2. OpenShift Container Platform 統合が一覧表示され、ステータスが Available であることを確認 します。

# <span id="page-20-0"></span>第5章 HYBRID CLOUD CONSOLE でのインテグレーションの管理

Integrations ページから、インテグレーションの編集、データ収集の一時停止または再開、もしくは Hybrid Cloud Console からの既存インテグレーションの削除を実行できます。

#### 前提条件

- Organization Administrator または Cloud Administrator 権限を持つユーザーとして Red Hat Hybrid Cloud Console にログインしている。
- Hybrid Cloud Console にクラウドまたは Red Hat インテグレーションがある。

#### 手順

- 1. Settings > [Integrations](https://console.redhat.com/settings/integrations) に移動します。
- 2. Cloud タブまたは Red Hat タブで、編集するインテグレーションを見つけます。
- 3. インテグレーションの横にあるオプションアイコン (⋮) をクリックし、次のタスクのいずれか を選択します。
	- Pause: 接続されている Hybrid Cloud Console サービスのデータ収集を一時的に無効にしま す。インテグレーションが現在一時停止している場合は、Resume をクリックすると、接 続されているサービスのデータ収集を続行します。
	- Remove: インテグレーションと収集されたすべてのデータを Hybrid Cloud Console から完 全に削除します。
	- Edit: Hybrid Cloud Console でインテグレーションの詳細を表示し、インテグレーション設 定を変更します。インテグレーションの名前の変更、その可用性の確認、追加のサービス の接続、設定の編集、接続されているサービスの削除を行えます。

#### 検証

Integrations ページに移動し、必要な変更が加えられていることを確認します。

# 第6章 クラウドインテグレーションの参考資料

<span id="page-21-0"></span>Red Hat Hybrid Cloud Console のサービスでインテグレーションを使用する方法の詳細は、以下のリ ソースを参照してください。

#### コスト管理

● Cost Management [スタートガイド](https://docs.redhat.com/documentation/en-us/cost_management_service/1-latest/html-single/getting_started_with_cost_management/index)

#### RHEL 管理バンドル

- **[オプション](https://docs.redhat.com/documentation/en-us/red_hat_subscription_management/2023/html/red_hat_cloud_access_reference_guide/getting-started-with-ca_cloud-access#proc_new-ca-experience-option3_cloud-access) 3: 高度な RHEL 管理**
- [ゴールドイメージについて](https://docs.redhat.com/documentation/en-us/subscription_central/1-latest/html/red_hat_cloud_access_reference_guide/understanding-gold-images_cloud-access)
- [サブスクリプションサービスのスタートガイド](https://docs.redhat.com/documentation/en-us/subscription_central/2023/html-single/getting_started_with_the_subscriptions_service/index)

#### Red Hat Insights のイメージ

- ハイブリッドクラウドでの RHEL [システムのデプロイおよび管理](https://docs.redhat.com/documentation/en-us/red_hat_insights/1-latest/html-single/deploying_and_managing_rhel_systems_in_hybrid_clouds/index)
- RHEL [イメージを起動するためのインテグレーションの設定](https://docs.redhat.com/documentation/en-us/red_hat_insights/1-latest/html-single/deploying_and_managing_rhel_systems_in_hybrid_clouds/index#assembly_configuring-sources-for-launching-rhel-images_host-management-services)

### 多様性を受け入れるオープンソースの強化

<span id="page-22-0"></span>Red Hat では、コード、ドキュメント、Web プロパティーにおける配慮に欠ける用語の置き換えに取り 組んでいます。まずは、マスター (master)、スレーブ (slave)、ブラックリスト (blacklist)、ホワイトリ スト (whitelist) の 4 つの用語の置き換えから始めます。この取り組みは膨大な作業を要するため、用語 [の置き換えは、今後の複数のリリースにわたって段階的に実施されます。詳細は、](https://www.redhat.com/en/blog/making-open-source-more-inclusive-eradicating-problematic-language)Red Hat CTO であ る Chris Wright のメッセージ をご覧ください。

# RED HAT ドキュメントへのフィードバック (英語のみ)

<span id="page-23-0"></span>Red Hat ドキュメントに関するご意見やご感想をお寄せください。ご要望に対応できるよう、できるだ け詳細にご記入ください。

#### 前提条件

- Red Hat アカウントを持っている。
- Red Hat アカウントにログインしている。

- 1. フィードバックを提供するには、[Create](https://issues.redhat.com/secure/CreateIssueDetails!init.jspa?pid=12333524&issuetype=1&priority=10300&description=URL where issue was found%3A%C2%A0%0A%0ADescription of issue%3A%C2%A0&components=12368951) Issue のリンクをクリックします。
- 2. Summary テキストボックスに、問題または機能拡張に関する説明を入力します。
- 3. Description テキストボックスに、問題または機能拡張の詳細を入力します。
- 4. Red Hat ユーザー名が Reporter テキストボックスに自動的に表示されない場合は、入力しま す。
- 5. ページの一番下までスクロールし、Create ボタンをクリックします。ドキュメントの問題に関 するチケットが作成され、適切なドキュメントチームに転送されます。
- フィードバックの提供にご協力いただきありがとうございました。